## CoinTracking

# **Wie lassen sich unerwünschte Transaktionen/Re-Importe über APIund Blockchain-Aufträge vermeiden?**

Durch das Setzen eines Startdatums kann das Importieren von unerwünschten Transaktionen, z.B. Scam-Coins, verhindert werden.

Bevor du größere Löschungen vornimmst, empfehlen wir dir ein Backup von /\ deinem Account zu erstellen. Du kannst hier ein Backup erstellen: **[https://cointracking.info/backup\\_trades.php](https://cointracking.info/backup_trades.php)**

Navigiere zu **<https://cointracking.info/import/balance/>**und wähle die Wallet-Adresse oder den API Job aus, den du ändern möchtest.

#### **2** Klicke auf "bearbeiten".

**1**

nd alle zukünftigen Transaktionen deiner Ethereum Adresse oder Wallet automatisch in deinen CoinTracking Account importieren.

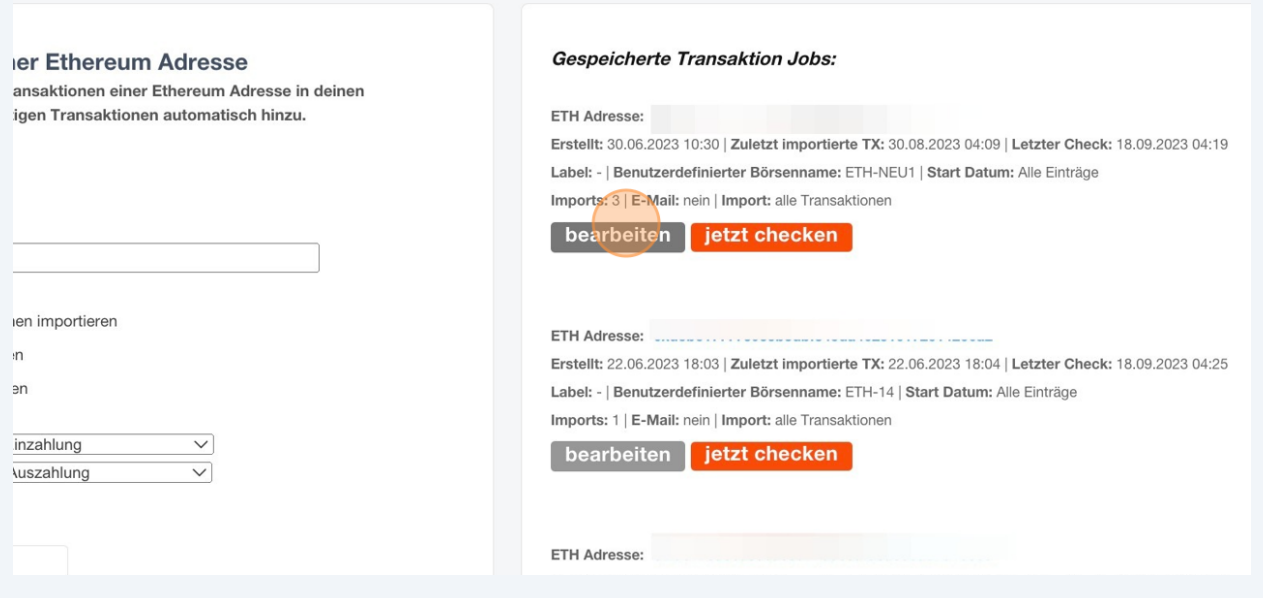

**3**

#### Wähle das Datum aus, ab welchem Zeitpunkt die Transaktionen importiert werden sollen.

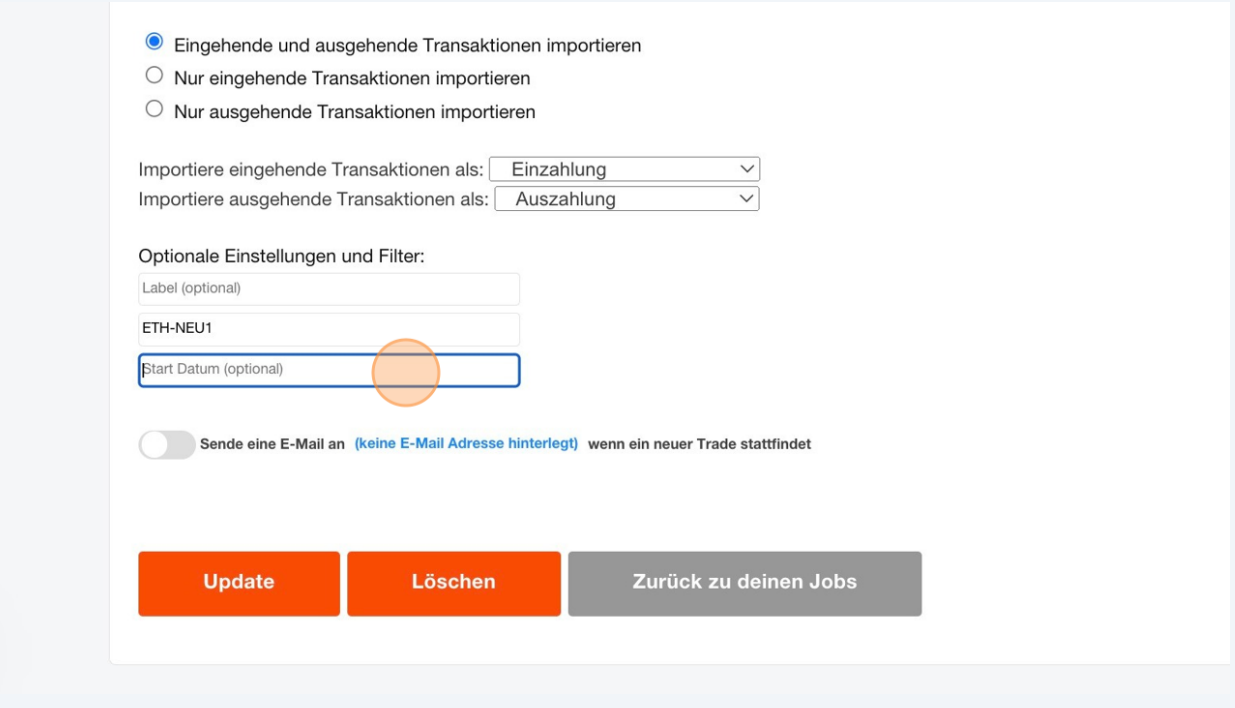

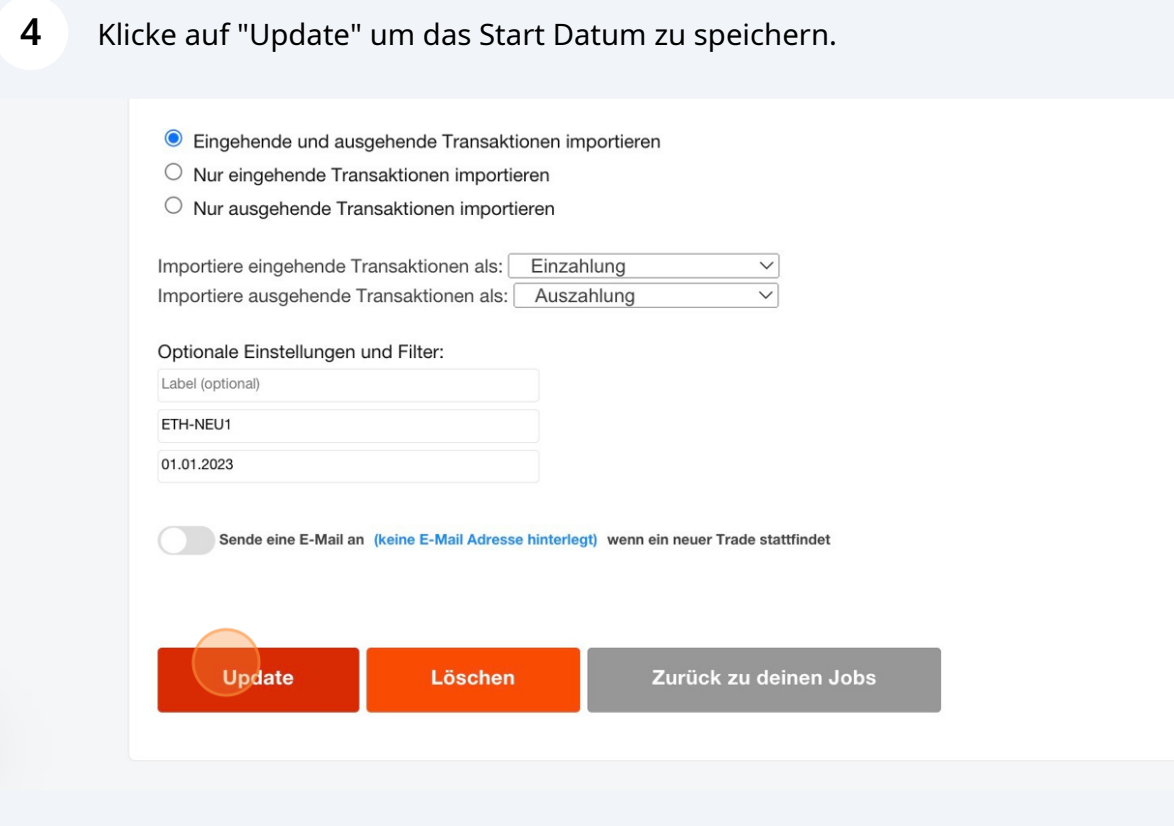

Das Setzen eines Startdatums ist dazu da, einen zukünftigen Reimport zu verhindern. Bitte beachte, dass bereits unerwünscht importierte Transaktionen noch manuell gelöscht werden müssen:

**5** Gehe zu **[https://cointracking.info/enter\\_coins.php](https://cointracking.info/enter_coins.php)**

**6** Suche nach allen Transaktionen, die Scam Coins enthalten und markiere sie.

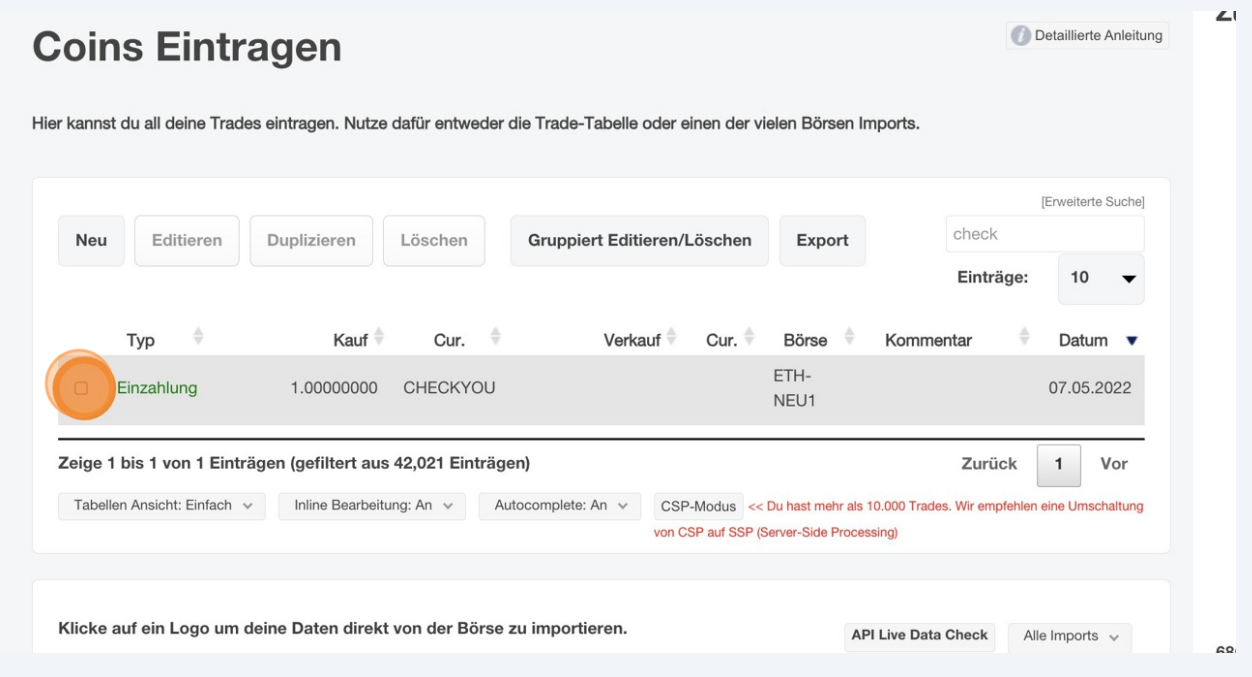

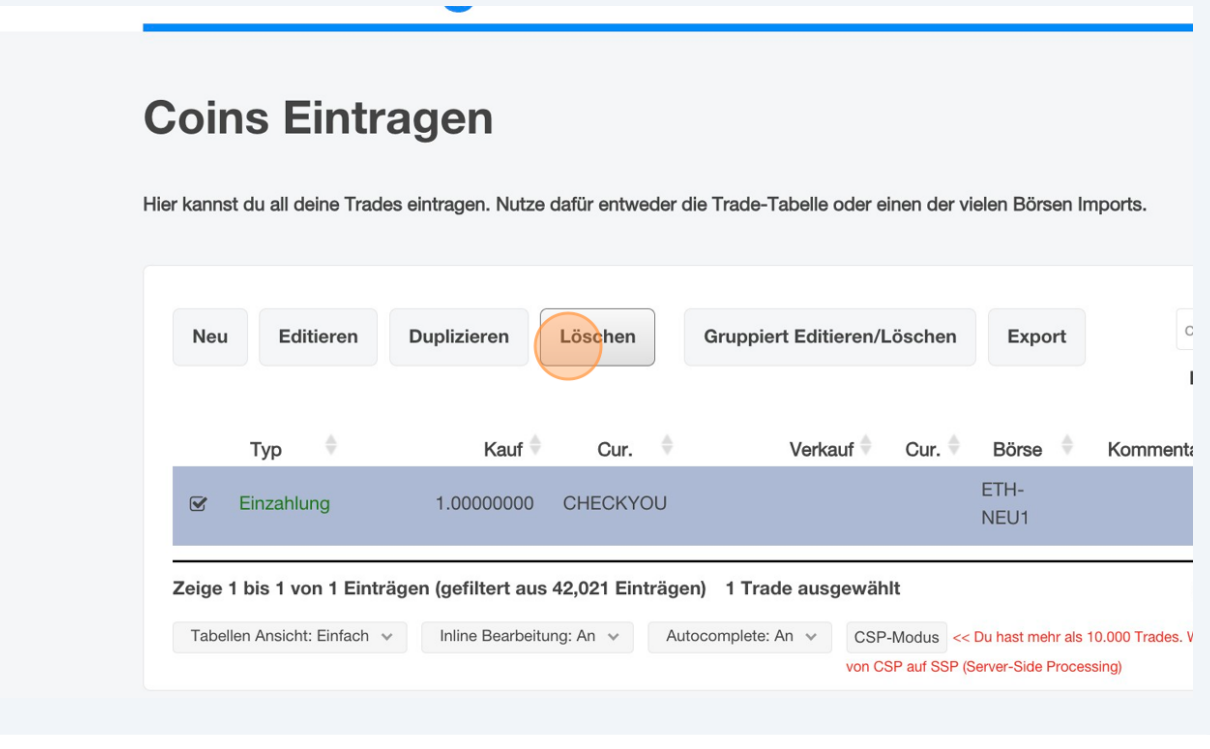

### Klicke auf "Transaktion löschen".

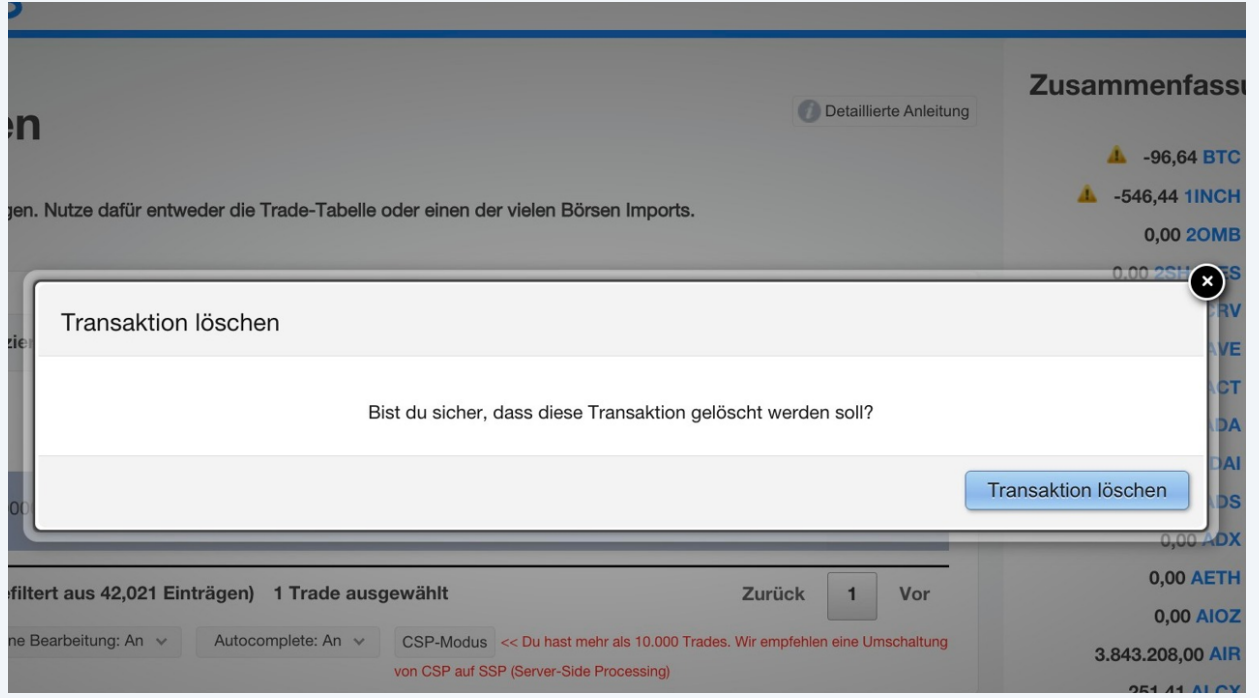